## **PREGUNTAS FRECUENTES**

## UDel Istmo

#### Sobre Canales de Atención (Hernando)

- Canales de Atención
- Horario de Servicio al Estudiante

#### Sobre Admisiones estudiante nuevo (Liz)

- ¿Cómo puedo hacer el proceso de matrícula por primera vez?
- ¿Qué documentación necesito para el proceso de admisiones?
- ¿Cómo realizo mi solicitud de convalidaciones?

#### Sobre Trámites de Matrícula (Hernando, Liz y Karina)

- Fechas de Inicio de Clases
- ¿Cómo hacer tu proceso de matrícula si ya eres estudiante? (Hernando)
- ¿Cómo formalizo la matrícula?
- Tiempos de Respuesta
- Tengo tiempo fuera de la universidad. ¿Qué hago para regresar? Esto también aplica para Convalidaciones Tengo deuda y quiero realizar mi matrícula, ¿puedo matricularme para el próximo cuatrimestre?

#### Sobre Procesos de Plataformas

- ¿Cómo acceder a Canvas?
- ¿Cómo utilizo la plataforma Canvas? Plataforma ED: Ingreso y Activación
- ¿Cómo utilizo la plataforma ED?
- ¿Cómo ingreso al correo institucional?
- ¿Cómo recupero mi clave de Servicios en Línea del Estudiante?
- ¿Cómo me registro e ingreso a las Bibliotecas Virtuales E-Libro y EBSCO HOST?

#### Bienestar estudiantil (Ana Melissa y Gyna)

- ¿Qué pasa con el carné?
- ¿Qué pasa con la póliza de seguro?
- Bienvenidas, clubes, apoyo psicológico

#### Sobre Temas Financieros

- ¿Cuáles son los medios de pago?
- ¿Dónde consulta mi saldo actual en la universidad?
- Soy estudiante con beneficio de descuento, convenio o beca e identifico que no se ha aplicado para mi pago
- ¿Qué tiene la Universidad para ayudarnos en situaciones de Deuda? Beneficios
- Si realizaba mis pagos en cheque, ahora ¿qué debo hacer para realizarlo desde mi empresa?
- ¿Qué documentos requiero para hacer un trámite de beca con el IFARHU?

#### Sobre Procesos Académicos

- ¿Cómo sé cuándo se activan mis materias en Canvas?
- Matriculé una materia y no la veo reflejada en Canvas. No visualizo el contenido dentro de la materia de modalidad presencial o semipresencial
- Reprogramación de Fotos/Actividades parciales
- Mi calificación final en Canvas no es igual a la de mis créditos ¿Debo realizar Reclamo de Nota? La plataforma me ha calificado mal una respuesta, aunque estaba correcta
- Mi profesor no me responde Carga de Notas
- Prueba de Ubicación de Inglés

#### Sobre Procesos Administrativos (Hernando)

- Cambio de Modalidad /Carrera/Sede Inclusión de Materias
- Retiros de Materias
- Deseo solicitar la emisión de un certificado y/o créditos Reválidas
- Certificados ED
- Examen de Suficiencia de Inglés

#### Sobre Procesos de Grado (Hernando)

- ¿Cómo matriculo la Opción de Grado? Materias de Posgrado
- Examen de Conocimientos Tesis
- Práctica Profesional
- Materia Práctica Profesional Materia Consultorio Jurídico Labor Social
- ¿Cómo me inscribo en el Examen de Egreso de Inglés?

## **Sobre Canales de Atención**

- 1. Puedes contactarnos por estos medios:
	- a. Formulario de Consulta Alumno https://www.udelistmo.edu/consulta-alumnos
	- b. Centro de Atención Telefónica 800-0606
	- c. Redes sociales @udelistmo
	- d. WhatsApp +507 6526-5851
- 2. Horario de Servicio al Estudiante:
	- Lunes a viernes 8:00 am a 7:00pm
	- Sábados de 9:00am a 3:00pm
	- Horario Sede Metromall:
		- Lunes a viernes de 8:00 am a 7:00 pm
		- Sábados: 10:00 am a 4:00 pm
		- Domingo: 11:00 am a 4:00 pm (Admisiones)

## **Sobre Admisiones estudiante nuevo**

- 1. Puedes realizar tu proceso de matrícula en los siguientes links:
	- Guía de admisiones para técnicos y licenciaturas **https://www.udelistmo.edu/oferta-academica/admisiones/proceso/tecnicolicenciaturas**
	- Guía de admisiones para Posgrado **https://www.udelistmo.edu/oferta-academica/admisiones/proceso/postgrado**
	- También las puedes procesar acercándote a las SEDES y CSU a lo largo del Territorio Nacional.
		- SEDE Panamá
		- SEDE Metromall
		- SEDE La Chorrera (Anclas Mall)
		- SEDE Santiago
		- SEDE David
		- CSU Colón
		- CSU Chitré
- 2. Documentación requerida

Toda la documentación debe ser escaneada en original formato PDF.

• Técnicos y Licenciaturas: 2 fotos tamaño carné, Cédula (Ambas caras), Créditos de bachiller 4°, 5° y 6° (legibles, con sello y firma), Diploma de bachiller (Legible, con sello y firma). Si eres extranjero, créditos de los últimos 3 años apostillados, diploma y si está en otro idioma debe ser traducido por una persona idónea certifica en Panamá y reválida del MEDUCA.

- Posgrado: 3 fotos tamaño carné, Cédula (Ambas caras), Hoja de vida, Créditos de licenciatura (legibles, con sello y firma), Diploma de licenciatura (Legible, con sello y firma). Si eres extranjero, diploma, créditos apostillados y si está en otro idioma debe ser traducido por una persona idónea certifica en Panamá.
- 3. Paso a paso para tu proceso de convalidación en el siguiente link: **https://www.udelistmo.edu/oferta-academica/admisiones/convalidacion**

## **Sobre Trámites de matrícula**

- **1.** Fechas de Inicios de Clases:
	- Inicio de clases Presenciales: **9 al 14 de enero**
	- Inicio de clases Virtuales y Semipresenciales:
		- o **Enero: 9 al 14 de enero**
		- o **Febrero: 6 al 11 de febrero**
		- o **Marzo: 6 al 11 de marzo**
		- o **Abril: 3 al 8 de abril**

#### **2. Como hacer tu proceso de matrícula si ya eres estudiante**

**Es importante que como estudiante hagas la autogestión de tu matrícula en la página "Servicios en Línea del Estudiante"** 

#### **https://servicios.udelistmo.edu/webestudiantes/**

#### **Paso 1: hacer tu prematricula**

**A través de este video te decimos como https://www.youtube.com/watch?v=NgRuh382Xu4**

**• Enlace Servicios en Línea del Estudiante: http://servicios.udelistmo.edu/webestudiantes/**

**a. Realiza la matrícula a través de "Consulta Alumno" https://www.udelistmo.edu/consulta-alumnos**

#### **b. Escribe "formalizar matrícula" y haz clic en Buscar**

Ingresa palabras clave o que estén relacionadas con tu consulta y da clic en buscar

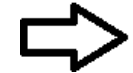

formalizar matrícula

**Buscar** 

**c. Selecciona "Quiero formalizar mi matrícula con el envío del comprobante de pago"**

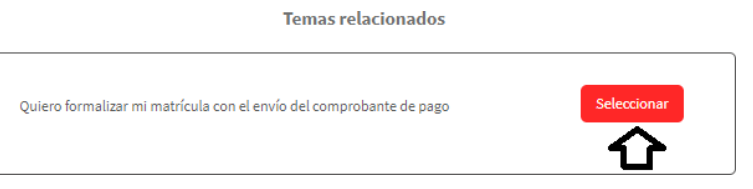

- **d. Adjunta el comprobante del pago realizado por concepto de matrícula.**
	- **•** Si tienes algún convenio, debes adjuntar carné de la empresa o carta de trabajo.
	- Si el convenio al que aplicas es de algún familiar debes adjuntar certificado de nacimiento para validar el parentesco.

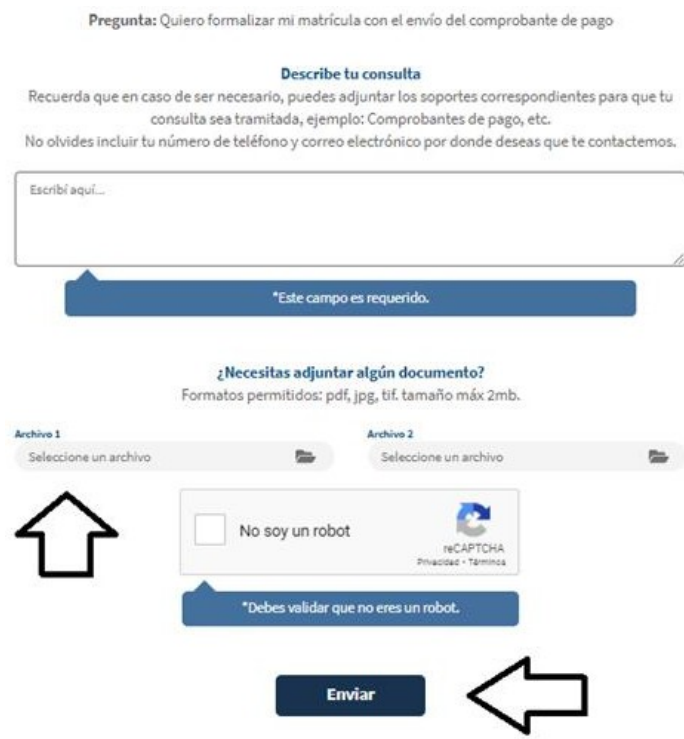

**e.** Una vez completes todos los pasos vamos a formalizar tu matrícula, en un periodo de 48 horas uno de nuestros asesores te contactará a tu correo institucional para enviarte la confirmación de tu matrícula.

#### **3. Tengo tiempo fuera de la universidad. ¿Qué hago para regresar?**

o **escríbenos a WhatsApp +507 6526-5851 o Llámanos al 800-0606.**

#### **4. Tengo deuda y quiero realizar mi matrícula, ¿puedo matricularme para el próximo cuatrimestre?**

Nuestro interés es que usted prosiga sus estudios. Si tu deuda es menor a \$500 remita su solicitud directamente al formulario consulta alumno https://www.udelistmo.edu/consulta-alumnos ingrese la frase "Revisión de Deuda". Un asesor hará análisis acerca de tu estado de cuenta actual y posibilidades de refinanciamiento.

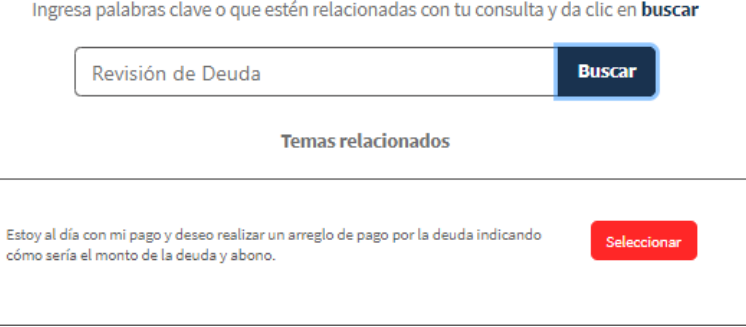

Si tu deuda es mayor a B/500.00 comunícate con nosotros al 800-0606 o acércate a cualquiera de nuestras sedes

## **Sobre Procesos de Plataformas**

1. ¿Cómo acceder a Canvas?

Debes acceder a través de los Servicios en Línea del Estudiante este enlace http://servicios.udelistmo.edu/webestudiantes/

- o Usuario: Número de cédula (con guiones) o pasaporte
- o Contraseña: Ver su recibo de matrícula
- 2. ¿Cómo utilizo la plataforma Canvas?

Ver los diferentes tutoriales en:

(111) ¿Cómo configurar tu perfil de Canvas? - YouTube

(111) ¿Cómo me comunico con mis profesores o compañeros a través de Canvas? - YouTube

(111) ¿Cómo participar en los foros de Canvas? - YouTube

(111) ¿Cómo subir una tarea en Canvas? - YouTube

(111) ¿Cómo ingresar a las clases sincrónicas? - YouTube (Aplica para Presencial y Semipresencial)

3. Plataforma Ed: ingreso y activación

Si estás matriculado debes acceder a través de Canvas, el link se encuentra dentro de los Servicios en Línea del Estudiante http://servicios.udelistmo.edu/webestudiantes/ Aplica para todos los estudiantes sin importar modalidad o nivel.

IMPORTANTE: todos los estudiantes de pregrado presencial y virtual con materia de inglés del I al VI matriculada se le activará ED dentro de Canvas, ver en su materia de inglés la sección TAREAS. Ver Video tutorial de cómo ingresar a ED una vez iniciada la materia de inglés: https://www.youtube.com/watch?v=7ADfkBEVNcE&list=PL7h4b3oCLeOJ-5roDXx1muxR5gKB8d3vy

o Para los estudiantes de Pregrado virtuales y semipresenciales ver Video tutorial de cómo ingresar a ED durante los meses que no ha iniciado la materia de inglés: https://www.youtube.com/watch?v=YfQiyZ11x9M&t=1s

o Si no estás matriculado y solo solicitaste activación de la plataforma ED por un mes debes acceder a través de este enlace https://ed.engdis.com/udi#/login Costo de ED por mes \$12 (el pago se envía al formulario Consultas Alumno https://www.udelistmo.edu/consultaalumnos#/home colocando "Activar mi ED"

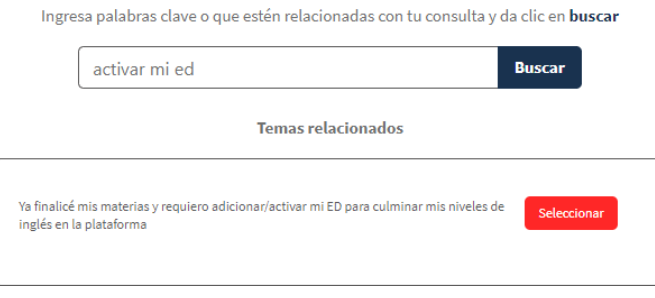

o Usuario y contraseña: Código de estudiante con ceros (00) ejemplo 0041820051.

- Plataforma Ed activación: Para los estudiantes Presenciales se activa en la 3ra semana de clases.
- 4. ¿Cómo utilizo la plataforma ED?

Ver Video tutorial: https://www.youtube.com/watch?v=7VrrlU6qVUc&list=PL7h4b3oCLeOJ-5roDXx1muxR5gKB8d3vy&index=2

- 5. ¿Cómo ingreso al correo institucional?
- Para ingresar al correo institucional recuerde ingresar a portal.office.com (su correo está en el recibo de matrícula o Servicios en Línea del Estudiante y la clave genérica es Usuario2019)
- Video tutorial de cómo ingresar y configurar la cuenta: https://www.youtube.com/watch?v=d\_sbgQR8mlc
- Si realiza estos pasos y no logra ingresar al correo, puede llamar al 800-0606 o ingresar la solicitud de activación de su correo institucional en el formulario de Consultas Alumno https://www.udelistmo.edu/consulta-alumnos
- 6. ¿Cómo recupero mi clave de Servicios en Línea del Estudiante?

Ver Video tutorial: https://www.youtube.com/watch?v=ieQxmybOMSo

7. ¿Cómo me registro e ingreso a las Bibliotecas Virtuales E-Libro y EBSCO HOST?

Ver Video tutorial E-Libro: https://www.youtube.com/watch?v=cui8dE9zcbs

Ver Video tutorial EBCO HOST: https://www.youtube.com/watch?v=Ou1fnw1-7yk Nota: el estudiante crea su usuario y contraseña que desea

## **Sobre Bienestar Estudiantil**

#### **1. ¿Cómo puedo obtener el carné universitario?**

El carné es digital y con los beneficios nacionales e internacionales que posee ISIC (International Student Identity Card) en el mundo. Recuerda además que tu carné forma parte de tus derechos adquiridos como estudiante de la Universidad del Istmo. Disfrutarás de descuentos en restaurantes, hoteles, museos, ópticas, gimnasios, lugares de entretenimiento y mucho más. Importante, a tu correo institucional te llegará desde la cuenta de correo no-reply@isic.org tu número de carné asignado, después de recibir ese correo sigue estos pasos para poder descargar tu carné estudiantil COMO ACTIVAR EL CARNÉ ISIC VIRTUAL - YouTube

#### **2. ¿Cómo funciona la póliza de seguro?**

La póliza tiene un costo de \$12 por cuatrimestre. Si eres estudiante presencial o semipresencial y te ocurre un accidente, te ofrecemos el servicio de cobertura las 24 horas dentro de la república de Panamá. Aplica en giras académicas, deportivas, de investigación académica y representativa o cualquier otra misión educativa supervisada por la universidad. Para giras deberá informarse con 24 horas de anticipación a la aseguradora. Cobertura máxima por gastos médicos por accidente de \$2000, si la atención sobrepasa dicho valor, el estudiante o sus familiares deberán asumirlo.

#### *3. ¿Cómo recibes el apoyo?*

El asegurado, estudiante activo, deberá asistir al cuarto de urgencias de los Hospitales de la Red de Paligmed a nivel nacional e identificarse como estudiante de la Universidad del Istmo, mostrando su carné estudiantil, su cédula o recibo de matrícula e indicar el número de póliza que serían los siguientes:

Para Presenciales: **Póliza No.2330065** Para Semi Presenciales: **Póliza No.2330066** Para los estudiantes en Práctica Profesional: **Póliza No.2440000** Para solicitud de ambulancias llamar al: **911**

El asegurado o quien lo auxilie debe notificar inmediatamente a la aseguradora antes de acudir a ningún centro médico, salvo que sea de extrema urgencia (URGENCIA VITAL), llamando al Centro de Atención 208-8000

Si eres estudiante virtual, pero perteneces a los clubes universitarios es indispensable que te acerques donde el profesor encargado y completes un formulario para la activación del seguro durante el cuatrimestre.

Descarga información sobre cómo utilizar la póliza y ver la red de hospitales autorizados: https://cmsudi.udelistmo.edu/sites/default/files/2023-02/universidad-del-istmo-seguro-colectivo-2022.pdf?\_ga=2.21792443.1842340120.1676407712-200861076.1657746358

#### **4. ¿Qué beneficios puedo obtener desde Bienestar Estudiantil?**

Bienestar Estudiantil es un espacio para y por el estudiante, donde buscamos que tu estadía dentro de la universidad se lleve a cabo de la mejor manera, por lo que te invitamos a visitar la sección sobre Bienestar que se encuentra en la página web de la universidad:

- 1. Accediendo a: https://www.udelistmo.edu
- 2. Accede a servicios y luego Vida Universitaria

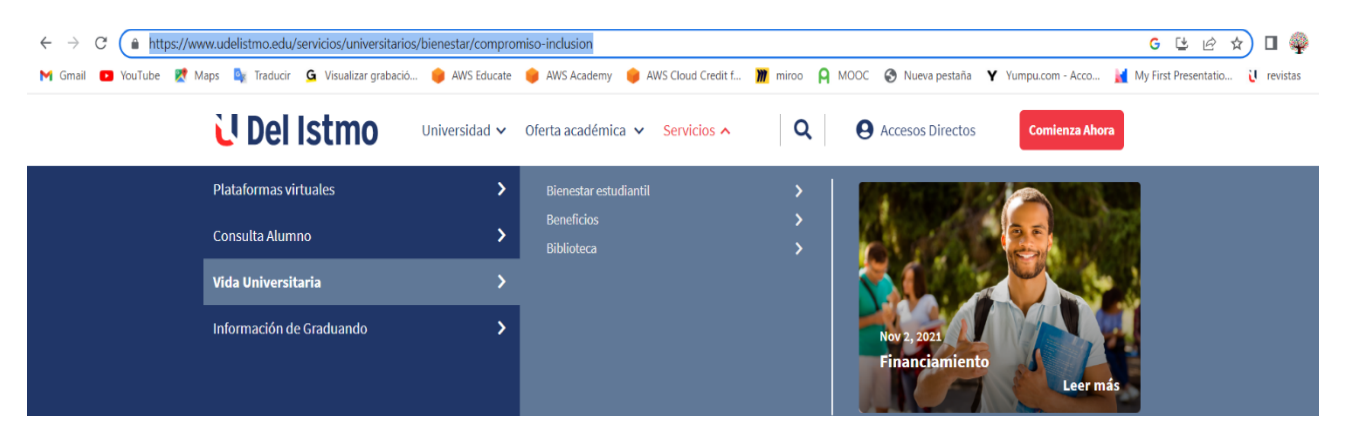

Dentro de los programas que ofrecemos dentro de Bienestar tenemos:

- **Los clubes universitarios**
- **Apoyo psicológico gratuito**
- **Seguro a estudiantes**
- **La revista de extensión y boletines informativos**
- **El compromiso de inclusión a través de nuestra política de inclusión**
- **El carné estudiantil**
- **Programa de referidos**
- **Servicios de biblioteca**
- **Estacionamientos gratuitos**
- **Descuento en la cafetería de sede Panamá**
- **El proyecto de Becarios y vacantes dentro de la Universidad**
- **El proyecto psicoeducativo para estudiantes de primer ingreso**
- **Las Bienvenidas Universitarias a inicio de cada Cuatrimestre**
- **Actividades mensuales que puedes enterarte en los distintos canales de comunicación**

#### **5. ¿Qué son los clubes Universitarios?**

La Voz del estudiante importa, impacta y transforma, con la finalidad de hacer del bienestar estudiantil un espacio por y para los alumnos, donde puedan internalizar la filosofía del sello transformador y desarrollar un sentido de pertenencia en lo que estudian y en el lugar donde estudian, con mira a mejorar la motivación y la vida universitaria del alumno independientemente de su modalidad.

La U del Istmo ha creado los Clubes Universitarios, un espacio donde las inteligencias múltiples se unen para dar vida estudiantil, promover la cultura, el aprendizaje y el bienestar físico y mental, totalmente gratuito.

En Bienestar Estudiantil, de sede Panamá, David, Chorrera y Metromall podrás disfrutar de juegos de mesas, de información de interés en relación con actividades y eventos a través de las pantallas universitarias, Canvas y correo institucional.

#### **Tenemos 5 clubes gratuitos:**

**Club VAN GOGH, de arte:** desarrolla tus habilidades artísticas y aprende técnicas a la vanguardia de la creatividad e innovación.

**Club Apolo, de música y canto:** inspira y crea a través de la música y canto, con talleres que te ayudaran a mejorar o aprender estrategias musicales.

**Club PTY, de Danza y folclore:** movamos el cuerpo y contagiemos de alegría con el club de danza urbana y conjunto folclórico universitario, además de aprender sobre nuestra cultura, tradiciones y confección de artesanías.

**Club CEO, de organización de actividades y lectura:** se parte del bienestar estudiantil como vocero de tu facultad y ayúdanos a mejorar el proceso de enseñanza aprendizaje, se líder de tu sede y ayúdanos en la organización de actividades con ideas frescas y novedosas. Y, si eres amante de la lectura, te invitamos a debatir, compartir y narrar en nuestro club de lectura.

**Club PHI, de deporte**: mantenerte en forma es vital para el aprendizaje, ayuda a sentirte con más energía y motivación, junto con los otros clubes, te invitamos a formar parte de las ligas de futbol, futsal, flag, basket, voleibol, ajedrez, tenis de mesa o pinpong, defensa personal y capoeira.

#### *Cómo te inscribes:*

En cualquier sede puedes preguntar con servicio al estudiante para que te puedan incluir a los grupos de WhatsApp, escribiendo al número +507 6330-0414 con el deporte que desees participar o escaneando el QR adjunto a continuación:

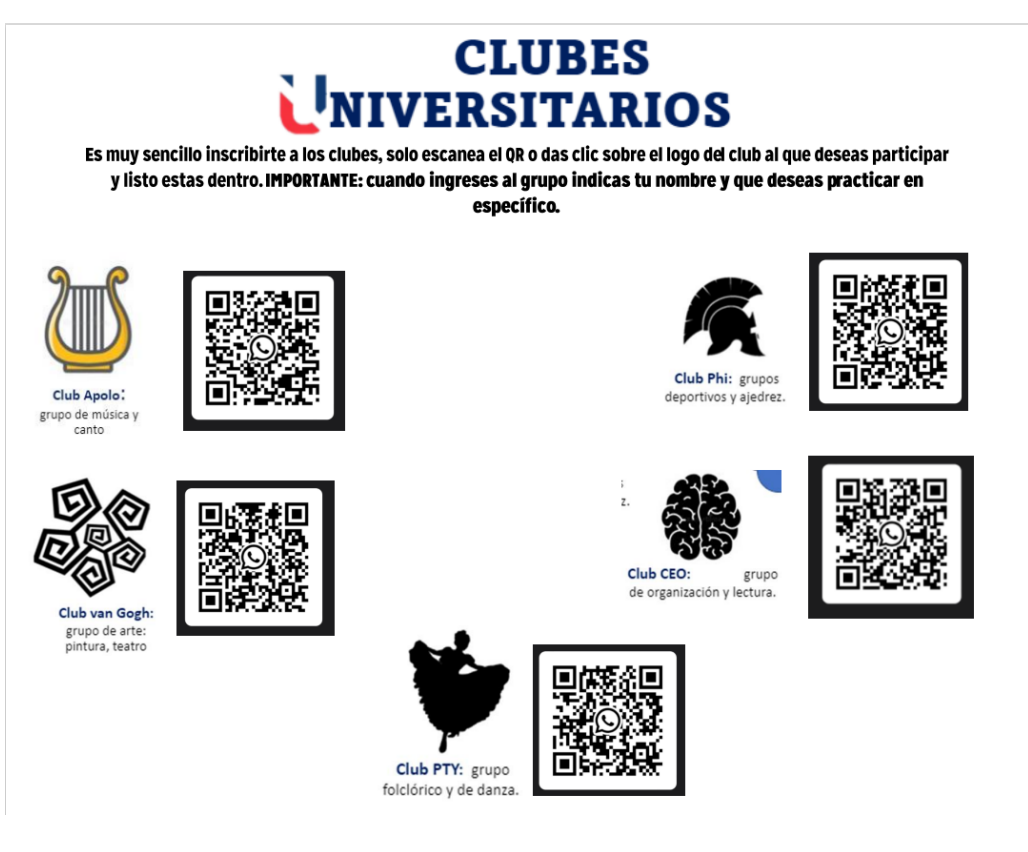

#### **6. Soy estudiante con discapacidad, ¿Cómo me pueden ayudar?**

Actualmente la Universidad del Istmo ha lanzado su política de inclusión, que garantiza una educación equitativa para todos. A través de este proyecto uno de nuestros principales beneficios cómo estudiante con discapacidad es la línea de atención directa para cualquier apoyo que necesites.

Cómo participas: Escribiendo o llamando al +507 6330-0414, indicando tu nombre y condición.

- Se realiza una sesión mensual con los estudiantes con discapacidad e igualmente se les invita a participar con su familia. (Sesiones Motivacionales, seguimiento a consultas académicas o administrativas).
- Los docentes tienen en sus listas de asistencia identificados los estudiantes con discapacidad y el tipo de discapacidad que presentan.
- Se está llevando a cabo un Curso de Lengua de Señas Panameñas con la participación de estudiantes y administrativos.
- Pertenecemos a la Mesa Temática de Trabajo Pueblos Originarios del Consejo de la Concertación Nacional para el Desarrollo (Ministerio de la Presidencia).

Puedes darle un vistazo a la política de inclusión a través del siguiente enlace: https://cmsudi.udelistmo.edu/sites/default/files/2022-09/m-sb-be-pO01-politica-institucionaleducacion-superior-inclusiva.pdf?\_ga=2.193981865.580422738.1675179334- 686604945.1643986547

#### **7. líneas de contacto**

Puedes comunicarte directamente con el departamento de bienestar para cualquier duda que tengas o si deseas ingresar a los clubes a través de:

Correo: Bienestarestudiantil@udelistmo.edu

WhatsApp o línea telefónica: +507 6330-0414

Oficina física: Universidad del Istmo, sede Panamá, entre calle 40 y 41 este diagonal a la estación del metro, pasillo principal después de la letra U.

#### **8. ¿Cómo pido ayuda psicológica?**

A través de la Universidad del Istmo con nuestros aliados, Cruz Blanca Panamá y Te Escucho Panamá, puedes pedir **apoyo psicológico gratuito**, siguiendo los pasos a continuación por medio del formulario Consulta Alumno https://www.youtube.com/watch?v=uejaEA-R0yQ&list=PL7h4b3oCLeOJDYNEzorw5sk50jdMKNJ0k&index=5

Ingresa alguna de las palabras claves relacionadas al tipo de ayuda que necesites, dentro de las que puedes colocar están: *psicología, salud, apoyo, necesito ayuda, estrés, ansiedad, depresión, hablemos, frustración, apoyo psicológico.* 

9. **Conoce todo sobre la Universidad y revive la bienvenida del cuatrimestre 2023.1:** 

**https://www.youtube.com/watch?v=gtrWN14Eq94&list=PL7h4b3oCLeOJDYNEzorw5sk50jdMKN J0k&index=1**

## **Sobre Temas Financieros**

#### 1. ¿Cuáles son los medios de pago?

- BAC Cuenta corriente N° 104060298
- Banistmo cuenta corriente N° 01-16011546 (Código de Servicio 115)
- Banco General cuenta corriente N° 03-32-01-000036-0
- A través de servicios en línea del estudiante con tarjeta de crédito y debito
- Punto pago 944 Kioscos pago por todo el país

#### IMPORTANTE:

- Si tienes cuenta en el Banco General o Banistmo SIEMPRE debes pagar por la sección de PAGOS de la banca en línea, NO utilizar la opción de Transferencias a Terceros.
- Los pagos de tus LETRAS MENSUALES las envías al correo cobrosudi@udelistmo.edu incluir Nombre y Cédula del estudiante y del titular de cuenta bancaria si es una tercera persona.

#### **2.** ¿Dónde consulto mi saldo actual en la universidad?

Esta información está disponible en Servicios en Línea del Estudiante http://servicios.udelistmo.edu/webestudiantes/

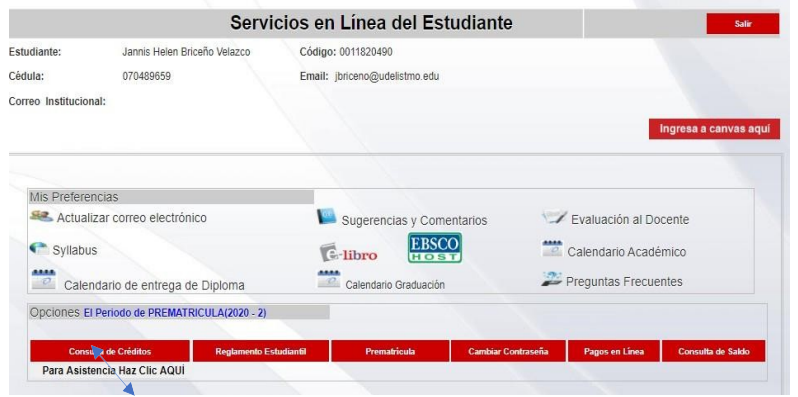

Seleccionar la pestaña de Consulta de Saldos. Allí tendrá el monto disponible en letras y puede descargar en PDF su Estado de Cuenta. Recuerde que los pagos se registran en 24 horas. De tener dudas sobre su estado de cuenta puede escribir al correo cobrosudi@udelistmo.edu

#### **3.** Soy estudiante con beneficio de descuento, convenio o beca e identifico que no se ha aplicado

De tener dudas puede ingresar al formulario Consulta Alumno https://www.udelistmo.edu/consulta-alumnos escriba la frase "beneficio no aplicado", adjunte su carnet o carta de trabajo de su convenio. Si ud no es el que labora en la empresa de convenio, recuerde adjuntar el certificado de nacimiento o de matrimonio para confirmar el parentesco con su familiar.

#### 4. ¿Qué tiene la Universidad para ayudarnos en situaciones de Deuda? Beneficios

Opciones de arreglo de pago según cada caso Sobre IFARHU:

- Beca IFARHU directo con la universidad- se deben matricular sin condición alguna.
- Beca Auxilio económico. Es aquella que el dinero lo recibe el estudiante directamente. A considerar:
	- $\circ$  En caso de que tenga deuda para el momento de la matricula deberá pagar \$50 + abono a la deuda pendiente
	- o En caso de que no tenga deuda deberá pagar \$50 de matrícula.
- 5. Si realizaba mis pagos en cheque, ahora ¿qué debo hacer para realizarlo desde mi empresa

Nombre o Razón Social: Universidad Del Istmo

RUC: 21912-0078-196424 D.V 09

Bancos:

Banco General, cuenta Corriente 0332010000360

Banistmo, Cuenta corriente 0116011546

6. ¿Qué documentos requiero para hacer un trámite de beca con el IFARHU?

Si eres estudiante nuevo la emisión de la Carta de Costo es gratis, debes solicitarla en el enlace http://servicios.udelistmo.edu/webestudiantes/ ,de obtener la beca, los siguientes cuatrimestres debes solicitar los siguientes documentos realizando el pago con tarjeta de crédito o débito (CLAVE) en la sección de pagos en línea de los Servicios en Línea del Estudiante junto con la descripción de tu solicitud. (También aplica para estudiantes regulares)

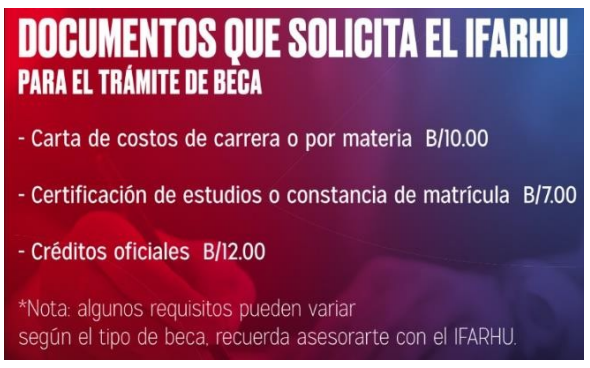

## **Sobre Procesos Académicos**

#### 1. ¿Cómo sé cuándo se activan mis materias en Canvas?

Matriculé una materia y no la veo reflejada en Canvas. Solicito la activación de la materia en la plataforma

El día que inicia la materia es que se activará su materia en Canvas. El estudiante podrá consultar su horario de clases matriculado y fecha de inicio de sus materias a través de https://servicios.udelistmo.edu/consulta\_horarios\_estudiantes/

En caso de que la materia no esté activa el estudiante debe primero tomar en cuenta:

o Si el estudiante aún no tiene su matrícula formalizada

o Si la materia mantiene estado de "inicio postergado" o "con cambio de fecha de inicio" Ambas situaciones lo pueden comprobar en el enlace antes mencionado de Consultas de Horarios.

#### 2. No visualizo el contenido dentro de la materia de modalidad presencial o semipresencial (Mixto o plataforma)

Las materias en modalidad presencial o semipresencial no tienen contenido dentro de la materia en Canvas, sin embargo, lo que sí debe contar es con los enlaces para que el estudiante pueda ingresar semanalmente a las clases sincrónicas, estarán ubicados en la sección de Anuncios dentro de la materia. En caso de no contar con los enlaces, debe comunicarse inmediatamente con el docente por medio de la Bandeja de Entrada de Canvas. Video tutorial de cómo ubicar los enlaces para ingresar a las clases sincrónicas: (111) ¿Cómo ingresar a las clases

#### 3. Reprogramación de Foros/Actividades Parciales

Si se trata de algún parcial, foro o cualquier otra actividad que NO sea el Examen Final de la materia, debe comunicarse directamente con el docente por medio de la Bandeja de Entrada de Canvas, único canal autorizado, para que éste evalúe su solicitud. Esta solicitud debe realizarla ANTES que haya cerrado la materia o de lo contrario el docente no podrá atender su solicitud.

#### 4. Mi calificación final en Canvas no es igual a la de mis créditos ¿Debo realizar Reclamo de Nota?

En los siguientes casos debes solicitar reclamo de nota por medio del 800-060 o por el formulario de Consultas Alumno https://www.udelistmo.edu/consulta-alumnos:

- Estudiante que hizo reprogramación de examen final
- Estudiante que aprobó reválida
- Estudiante que posterior al cierre de la materia el docente le permitió entregar algún trabajo/parcial/actividad pendiente

Los créditos se encuentran en los Servicios en Línea del Estudiante http://servicios.udelistmo.edu/webestudiantes/ Los reclamos de nota solo se pueden realizar hasta el siguiente cuatrimestre.

#### 5. La plataforma me ha calificado mal una respuesta, aunque estaba correcta

El estudiante debe comunicarse inmediatamente con su docente por medio de la Bandeja de Entrada, es obligatorio que el estudiante presente la evidencia de la pregunta y la respuesta correcta que se presenta en el material de estudio. Debe informarle previo al cierre de la materia. El docente debe responder en un periodo de 24-48 horas, recuerde que pasado dicho periodo puede notificarlo por el formulario de Consultas

Alumno https://www.udelistmo.edu/consulta-alumnos

#### 6. Mi profesor no me responde

El canal autorizado para comunicarse con los docentes es a través de la Bandeja de Entrada de Canvas (NO utilizar el Foro). Los docentes tienen un periodo de 24-48 horas para darle respuesta, pasado este tiempo, realiza tu solicitud a través de "Consulta Alumno"

https://www.udelistmo.edu/consulta-alumnos , es obligatorio que adjuntes la conversación con el docente.

#### 7. Carga de Notas

La carga de notas según modalidad:

o Presencial: dos semanas luego del cierre del cuatrimestre

o Distancia: Una semana luego del cierre de la semana de exámenes finales (aplica ambas modalidades y niveles)

#### 8. Prueba de Ubicación de Inglés

Esta prueba es gratis, aplica solo para estudiantes que matriculan la materia Inglés I, la misma no tiene calificación, pero es obligatoria realizarla para que se active el contenido de la materia. Aplica para todas las modalidades. Si por algún motivo el estudiante ve interrumpida su prueba, por ejemplo, por problemas técnicos como caída de internet, falta de luz eléctrica u otro motivo, puede hacer un 2do intento de la prueba, se le habilita automáticamente.

Video tutorial para ingresar a la prueba:para estudiantes: presenciales: https://www.youtube.com/watch?v=o41w2bJ7S6A&list=PL7h4b3oCLeOJ-5roDXx1muxR5gKB8d3vy&index=3

Video tutorial para ingresar a la prueba: para estudiantes presenciales: https://www.youtube.com/watch?v=uFSchGZ8gsA&list=PL7h4b3oCLeOJ-5roDXx1muxR5gKB8d3vy&index=4

## **Sobre Procesos Administrativos**

#### 1. Cambio de Modalidad /Carrera/Sede

Realiza tu solicitud a través de "Consulta Alumno" https://www.udelistmo.edu/consulta-alumnos con la justificación de motivos. Se levanta caso a Registro y Control/ Academia para luego indicar al estudiante los pasos a seguir (matrículas, etc). Especificar la carrera y modalidad a la que desea ser cambiado o especificar a qué sede desea cambiarse.

Importante que esté anuente de que al realizar un cambio de carrera implica que no necesariamente todas las materias cursadas en la primera carrera le sean homologadas debido a la diferencia de planes de estudios en cuanto a materias y cantidades de créditos.

#### 2. Inclusión de materias

Realiza tu solicitud a través de "Consulta Alumno" https://www.udelistmo.edu/consulta-alumnos Esto lo procesa y aprueba servicio al estudiante. En caso de que el alumno quiera incluir materias fuera del tope máximo de su plan de estudio, cada decanatura debe autorizarlo según las especificaciones del plan. Por tanto, ante la solicitud del estudiante se remite a las instancias para que procese, luego nos informan en Servicio al Estudiante que procesará y facturará e informará al estudiante. Colocar el nombre de la materia que desea incluir, de ser virtual o semipresencial el mes a la que corresponde.

#### 2. Retiro de materias

En caso de que así lo requiera, debe considerar aspectos indicados en el Contrato Financiero (periodo de retiro, compromisos financieros, recargo administrativo). Debe realizar la solicitud del retiro en los Servicios en Línea del Estudiante http://servicios.udelistmo.edu/webestudiantes/ junto con la exposición de motivo para formalizar el proceso. Tiempo de Respuesta 48 horas

#### Aplica las consideraciones del Contrato Financiero

#### **QUINTA: Sobre los RETIROS:**

PARCIALES de MATERIAS/MÓDULOS: El ESTUDIANTE matriculado en modalidad PRESENCIAL, podrá retirar de forma parcial (no aplica para primer ingreso) sus materias matriculadas antes de la finalización del período de retiro/inclusión, teniendo el derecho de solicitar lo pagado en concepto de materia. Finalizado el período de retiro/inclusión, el estudiante no podrá llevar a cabo retiros de materias, teniendo que afrontar los compromisos de pagos adquiridos. El ESTUDIANTE matriculado en modalidad VIRTUAL o SEMIPRESENCIAL, podrá retirar de forma parcial (no aplica para primer ingreso) sus materias matriculadas antes del inicio de clases del mes correspondiente a la materia que desea retirar, teniendo el derecho de solicitar lo pagado en concepto de materia. Luego del inicio de clases de la materia correspondiente, el estudiante no podrá llevar a cabo retiros de materias, teniendo que afrontar los compromisos de pagos adquiridos.

TOTALES DEL CUATRIMESTRE: El ESTUDIANTE matriculado en modalidad PRESENCIAL, podrá retirar sin cargo su cuatrimestre completo antes de finalizar el período de retiro/inclusión, teniendo el derecho de solicitar lo pagado por cada materia siempre que no haya hecho uso de los servicios educativos de LA UNIVERSIDAD. Esto comprende asistencia a clases, participación en exámenes y actividades evaluativas, accesos y/o uso de las plataformas de educación virtual vigentes, entre otras. Si el ESTUDIANTE hizo uso de los servicios mencionados o, solicita el retiro finalizado el período de retiro/inclusión, podrá retirar de forma total su cuatrimestre pagando a LA UNIVERSIDAD las letras vencidas a la fecha más un cargo administrativo de B/.50.00 por la transacción de retiro tardía, anulándo sus materias y conceptos de pago pendientes. El ESTUDIANTE matriculado en modalidad VIRTUAL o SEMIPRESENCIAL, podrá retirar la totalidad de las materias matriculadas antes del inicio de clases de su primera materia, teniendo el derecho de solicitar lo pagado en concepto de materia siempre que no haya hecho uso de los servicios educativos de LA UNIVERSIDAD. Esto comprende asistencia a clases, participación en exámenes y actividades evaluativas, accesos y/o uso de las plataformas de educación virtual vigentes, entre otras. Si el ESTUDIANTE hizo uso de los servicios mencionados o, solicita el retiro luego de iniciadas las clases de la primera materia, podrá retirar de forma total sus materias pagando a LA UNIVERSIDAD las letras de las materias ya iniciadas más un cargo administrativo de B/.50.00 por la transacción de retiro, anulando sus materias y conceptos de pago pendientes. EL ESTUDIANTE deberá presentar carta formal explicando la razón de su retiro del CUATRIMESTRE al Departamento de Servicios al Estudiante de su sede. Las mismas condiciones aplican para los retiros parciales y totales de los cursos de Educación Continua. Para los cursos y módulos de Educación Continua el periodo de retiro abarca 15 días después de la fecha de inicio del curso o módulo.

#### 4. Deseo solicitar la emisión de un certificado, carta, créditos y/o descripción de materias

Para la emisión de los siguientes documentos debe realizar la solicitud y el pago por medio de los Servicios en Línea a través de la sección de **Pagos en Línea con tarjeta crédito o débito (CLAVE).** Describe la solicitud que requieres, importante que, en caso de cartas o certificaciones, indiques a quién debe ir dirigida la misma (ver el cuadro de precios según documento). Una vez un asesor factura la solicitud, el trámite de entrega toma 48 horas hábiles. Nota: Descripción de Materias no se refiere al plan de estudio.

# **COSTOS DE SERVICIOS<br>UNIVERSITARIOS**

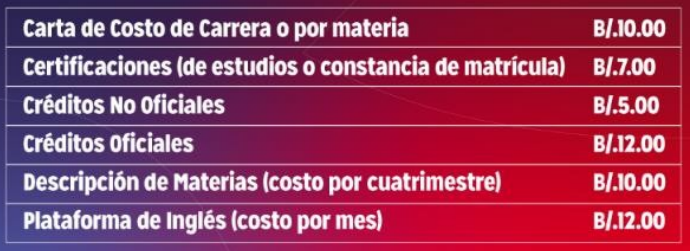

#### 5. Reválida

La reválida tiene un costo de \$50, solo aplica para estudiantes de Pregrado que reprobaron la materia con 65 a 70. Realiza la solicitud a través de "Consulta Alumno" https://www.udelistmo.edu/consulta-alumnos colocando el nombre de la materia, la calificación final obtenida y adjuntando el comprobante de pago. Solo puede solicitarse hasta el siguiente cuatrimestre de cursada la materia. Debe utilizar el material de estudio de los módulos cursados durante la materia.

#### 6. Certificados ED

Una vez culminados los niveles de la plataforma ED, se solicita a través del formulario web https://www.udelistmo.edu/consulta-alumnos#/home o a finalizar su plan de estudios se adjunta con su diploma. Esta solicitud no tiene costo.

#### 7. Examen de Suficiencia de Inglés

Este examen aplica para los estudiantes nuevos, tiene un costo de \$180 el cual al aprobarlo se le homologan al estudiante las materias de Inglés del I al VI y aprueba la plataforma de inglés ED. Al reprobarlo, el estudiante debe matricular las materias de inglés y la plataforma ED. Realiza la solicitud a través de "Consulta Alumno" https://www.udelistmo.edu/consulta-alumnos adjuntando el comprobante de pago.

## **Sobre Procesos de Grado**

#### 1. ¿Cómo matriculo la Opción de Grado?

Debes realizar la prematricula de tu Opción de Grado por medio de los Servicios en Línea del Estudiante http://servicios.udelistmo.edu/webestudiantes/ considerando las particularidades de cursado por nivel. Para formalizar la matrícula ver la Pregunta 3 de esta sección.

Es importante tener presente:

 $\checkmark$  La Opción de Grado de las 3 materias de Posgrado tienen fecha límite de matrícula 21 de enero de 2023. Además, debes matricular la materia "Trabajo de Graduación". (Para validar cualquier información revisa el módulo en Canvas donde te explica todo lo referente a las Opciones de Grado o revisa en los Servicios en Línea del Estudiante en el ícono "Opciones de Grado")

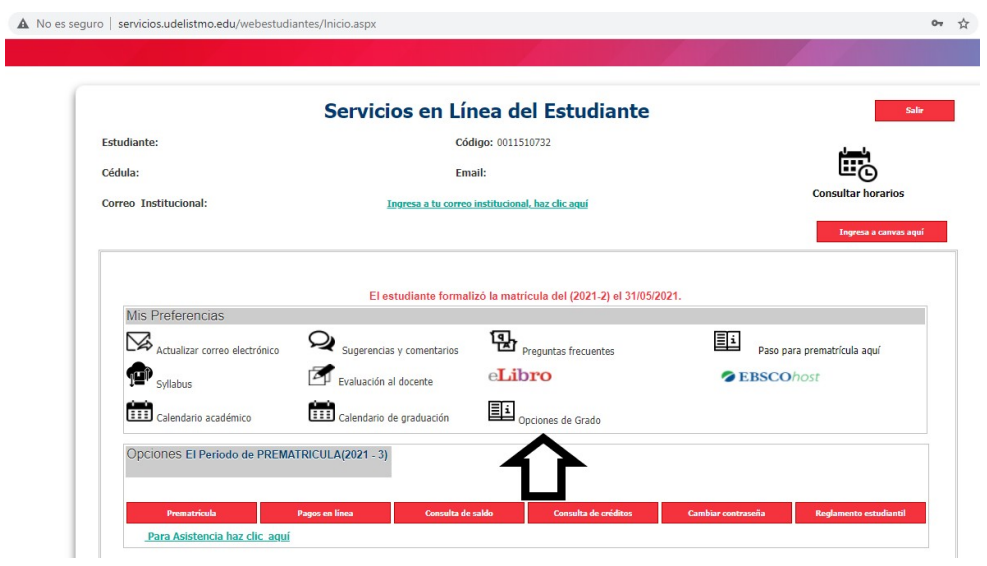

Nota: Servicio al Estudiante sólo procesa las matrículas de acuerdo con lo que indica el área si existe alguna excepción debe ser consultada con su Facultad previamente.

ü La Opción de Grado de **Examen de Conocimientos** tiene fecha **límite de matrícula el 21 de enero de 2023, solo aplica para Posgrado (depende del plan de estudio)**

**El estudiante debe realizar el pago \$350 y enviar el comprobante al formulario consulta alumno https://www.udelistmo.edu/consulta-alumnos#/home**

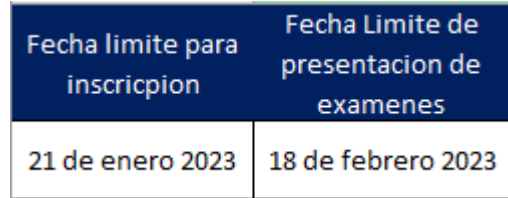

 $\checkmark$  Para la Opción de Grado Tesis no tiene fecha límite de matrícula, la misma se matricula una vez el tema que el estudiante haya presentado ha sido aprobado por el Comité de Tesis. Para validar cualquier información adicional la persona de contacto es Aymara Pacheco apacheco@udelistmo.edu

Para la Opción de Grado Práctica Profesional tiene fecha límite de matrícula de acuerdo con lo establecido en el calendario académico, se monitorea la selección de trabajo de grado de los estudiantes.

- $\checkmark$  Solo podrán desarrollar la práctica profesional los estudiantes que así lo tengan establecido en el diseño curricular.
- $\checkmark$  Si mantienes dudas puede escribir al correo dcs@udelistmo.edu

#### Materia Práctica Profesional:

- Requiere la vinculación con una empresa para su desarrollo.
- Se cursará para todas las modalidades a través de la plataforma Canvas.
- Inicia de acuerdo con la fecha establecidas de las materias presenciales del calendario académico.
- La materia se desarrollará con una práctica en una empresa y tiene duración de 4 meses.

#### Materia Consultorio Jurídico

#### ¿De qué trata la materia del Consultorio Jurídico?

El Consultorio Jurídico es mucho más que una materia, el Consultorio te brinda la oportunidad de tener un contacto real con el mundo profesional abogadil. Actualmente puedes realizar la práctica, en el área legal, tanto de Instituciones Públicas, como en empresas privadas. El lugar para realizar la práctica es a elección del estudiante.

Esta práctica conlleva 120 horas en el Consultorio Jurídico de la Universidad, sede Panamá o en una entidad pública y/o privada; y un total de 80 horas en participación como observadores autorizados de audiencias. **En total el Consultorio Jurídico es de 200 horas.** 

#### ¿Cómo debo hacer para iniciar la materia del Consultorio Jurídico?

El estudiante interesado en realizar su Práctica Profesional debe dirigir un manuscrito o nota al director de su Sede o a la Coordinadora de la Facultad de Derecho y Ciencias Políticas, Ana Marquínez amarquinez@udelistmo.edu , quien verificará si el estudiante cumple con los requerimientos de aprobación del noveno cuatrimestre completo. Después de verificado se autoriza la matrícula.

#### ¿Cómo hago para iniciar la práctica del Consultorio Jurídico?

Debes gestionar la solicitud en el lugar donde es tu interés realizar la práctica del Consultorio, luego nos comunicas por medio de nota, enviada a través de un correo formal, o por canvas, indicando qué lugar es, quién es la persona a la que habrá que dirigir la nota de autorización y sus datos de contacto y la fecha desde la cual iniciaría su práctica del Consultorio Jurídico. Si necesitas ayuda con esto nos indicas.

Posterior a ellos, le mandamos una nota de autorización para que la hagas llegar al lugar donde será la práctica, y nos comunicamos con esta persona también a fin de darle los documentos de control que debe tener, y saber en qué fecha iniciarías.

Luego de hacer las 120 horas de práctica y 80 de audiencias debes enviar tu tesina con todo lo que realizaste.

#### ¿Desde qué momento puedo matricular la materia del Consultorio Jurídico?

Esta materia puede ser matriculada desde el 11vo nivel de la carrera.

#### Labor Social:

- Los espacios de acción para realizar la Labor Social son organizaciones comunitarias formalmente establecidas y reconocidas.
- La Coordinación de Labor Social constantemente gestiona espacios, con el fin de recomendar opciones a los estudiantes donde puedan aplicar.
- Si el estudiante gestiona directamente con alguna organización para realizar su labor social, previamente debe validar la viabilidad de estas actividades a realizar con la Coordinación de labor social al correo: laborsocial@udelistmo.edu , comunicando el nombre de la organización, persona de contacto y sus datos, así como las actividades que realizaría, de acuerdo con su solicitud para poder validar la actividad y por ende emitir la carta de autorización de ser necesario.
- La carta de certificación que le emita la entidad donde realizará la labor social debe ser dirigida a Carlos Carrasco - director de Desarrollo, Cooperación y Sostenibilidad de la Universidad del Istmo y la misma debe contener los datos del estudiante (nombre completo, cédula y carrera), el detalle de las actividades, fechas y horas realizadas. Esta carta debe ser emitida en hoja membretada o con sello fresco de la organización y ser firmada (puede ser digital) por una autoridad o persona responsable junto con su nombre y datos de contacto.
- Posteriormente, debe remitir al correo: laborsocial@udelistmo.edu la carta de la organización, escaneada y legible, para realizar las validaciones correspondientes y así poder emitirle la certificación de cumplimiento de este requisito.

#### ¿Cómo me inscribo en el Examen de Egreso de Inglés?

Puedes inscribirte llamando al 800-0606 o haz la solicitud en el formulario Consulta Alumno https://www.udelistmo.edu/consulta-alumnos ingrese la frase "examen de egreso.

#### ¿Cuál será la nueva fecha de Calendario de Graduación?

Las fechas de entrega de diploma de acuerdo con el calendario por sede publicado en los Servicios en Línea. Todoslos estudiantes puedenvalidar esta información a través de los servicios en línea http://servicios.udelistmo.edu/webestudiantes/